메일발송이력 - 내용 수정 후 재발송

DBpia ONE

■ DBpia ONE 에서 발송된 이메일을 '재발송'할 때, 메일 내용을 수정할 수 있습니다.

■ 경로 안내

 $(1)$  논문별 메일발송이력: 대시보드 > 논문목록 > Action 버튼 중 '메일발송이력' > 재발송 > 수정

② 이용자별 메일발송이력: 대시보드 > 논문목록 > 이용자 이름 클릭 > 재발송 > 수정

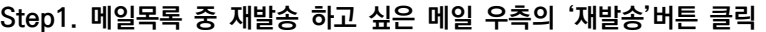

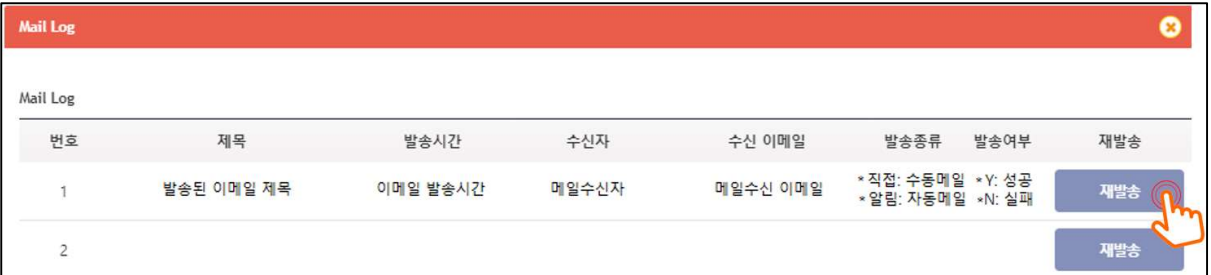

## Step 2. 재발송 메일 확인 화면에서 '수정' 클릭하여 메일 발송 내용 수정 후 발송

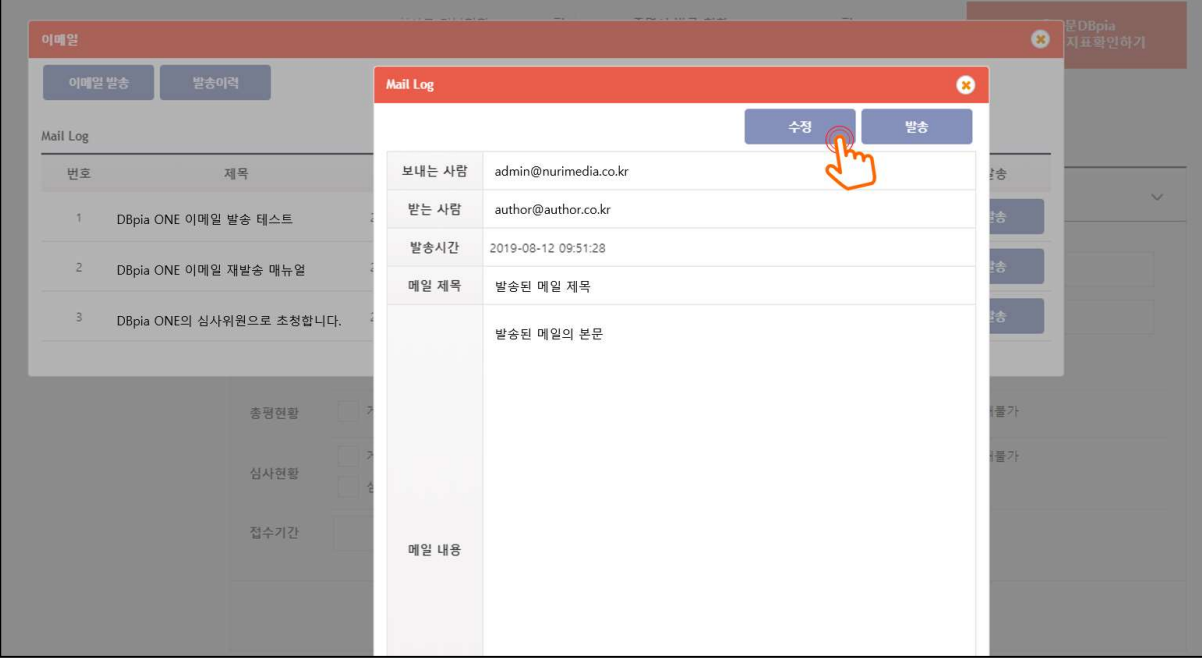